# EQUIPO DE LABORATORIO DIDÁCTICO

## "Excelencia en la experimentación científica"

**RB 2.1.1 Control de un LED con una entrada digital**

© PROSERQUISA DE C.V. - Todos los Derechos Reservados

### GUIA DEL ALUMNO

Tel.: (503) 2273-2018 Fax: (503) 2273-4770 gerencia@proserquisa.net

Reparto y Calle Los Héroes No. 26-A,<br>San Salvador, El Salvador, Centroamérica

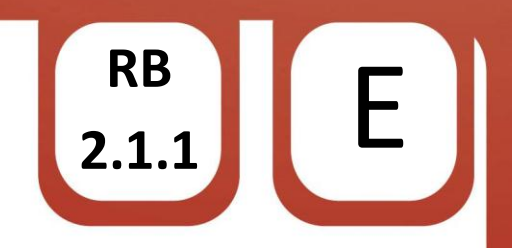

#### **RB 2.1.1 Control de un LED con una entrada digital**

- 
- 1. Control de un LED con una entrada digital

#### **2. Objetivos.**

Aprender a utilizar las entradas digitales de la placa ARDUINO

Observar como las salidas se ven afectadas de acuerdo a el estado logico de una de las entradas.

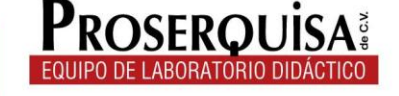

#### **3. Materiales.**

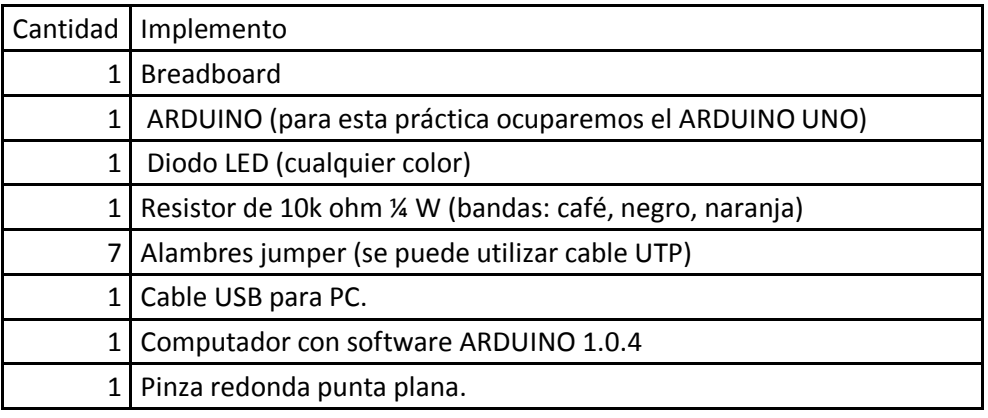

- 4. Instrucciones.
- $\checkmark$  Conectar la línea "+" de su breadboard a la salida 5v de su placa ARDUINO mediante un alambre jumper
- $\checkmark$  Conectar el pin GND de su placa ARDUINO a la línea GND o "-" de su breadboard mediante un alambre jumper
- $\checkmark$  Con ayuda de su pinza coloque en la breadboard el pulsador.
- $\checkmark$  Conectar mediante un alambre jumper el pulsador al pin 2 de la placa Arduino
- $\checkmark$  Conectar por medio del otro jumper el pulsador a la línea 5v o "+"de su breadboard.
- $\checkmark$  Conectar al pulsador la resistencia de 10k ohm
- $\checkmark$  Colocar un jumper en la patita libre de la resistencia y conectarla a tierra
- $\checkmark$  Nuevamente con ayuda de la pinza colocar el diodo LED en su breadboard
- $\checkmark$  Conecte por medio de un jumper el positivo en la salida numero 7 de la placa ARDUINO

© PROSERQUISA DE C.V. - Todos los Derechos Reservados

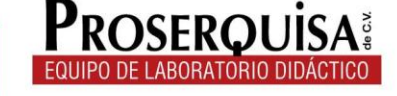

 $\begin{bmatrix}$  RB **2.1.1** E

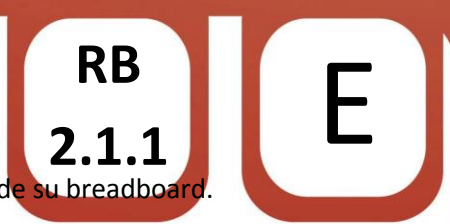

Conecte por medio de un jumper el negativo a la línea de tierra de su bread (Debería obtener un resultado parecido al de la foto)

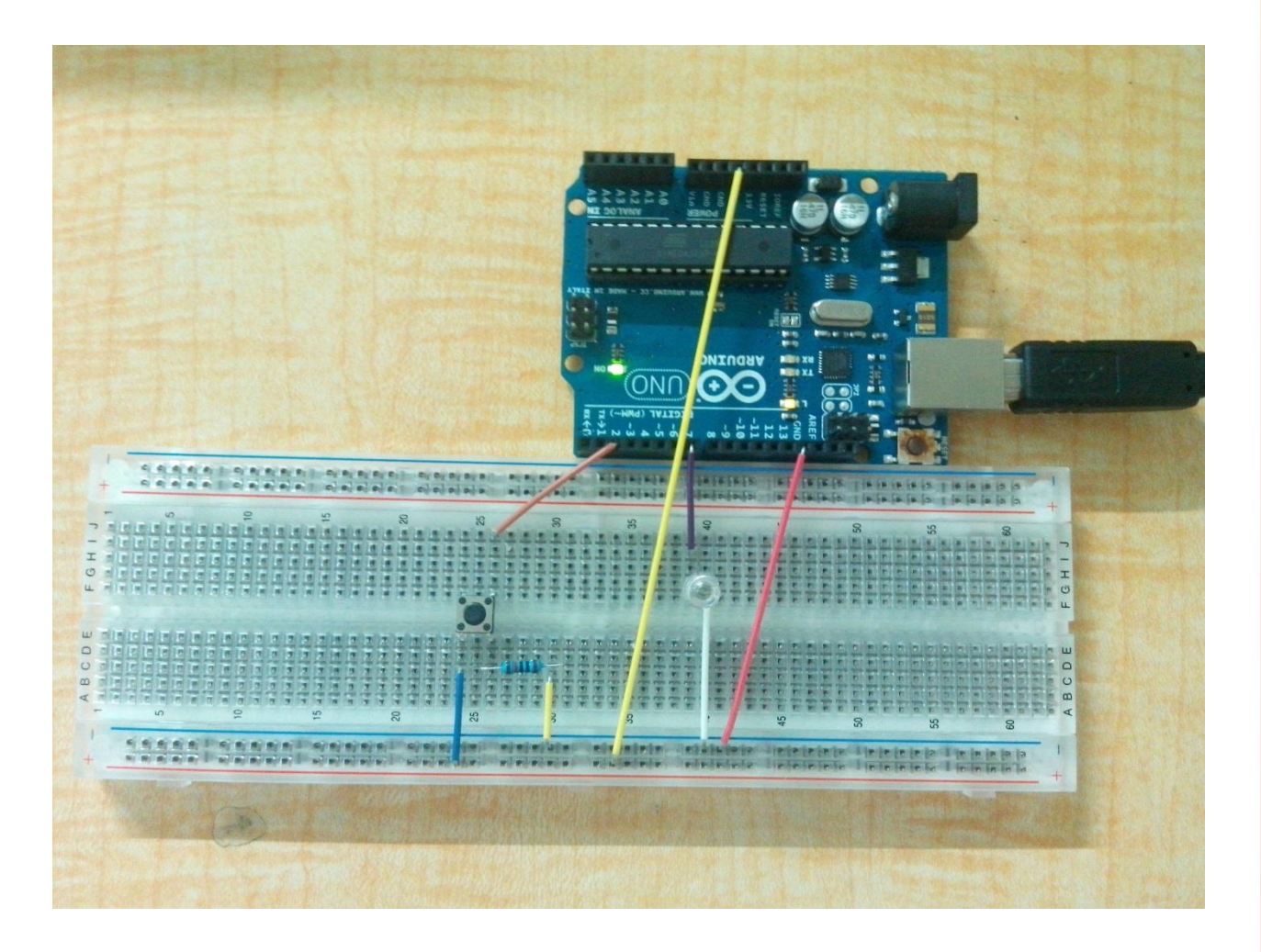

- $\checkmark$  Conectar el ARDUINO al computador por medio del cable USB.
- $\checkmark$  Abrir el software ARDUINO 1.0.4
- $\checkmark$  Dar clic en herramientas > Tarjeta > Y selecciona tu modelo de ARDUINO (en nuestro caso ARDUINO UNO)

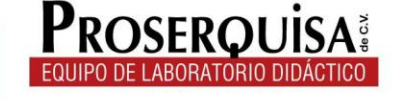

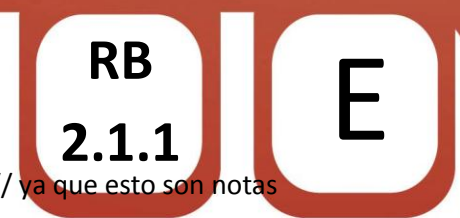

```
\checkmark Escribir el còdigo de ejemplo, ignorando lo escrito después de // ya que esto
    de utilidad para quien lea el código
```

```
const int boton = 2; // Le asigna el nombre "boton" al pin 2
const int led = 7:// Le asigna el nombre "led" al pin 7
// variables will change:
int estado_del_pulsador = 0;
                               // Variable para leer el estado del pulsador
void \text{setup}() {
  // declaramos el pin "led" como salida:
  pinMode(led, OUTPUT):
  // declaramos el pin "boton" como entrada
  pinMode(boton, INPUT);
\mathcal{E}void \textbf{loop}()// Leemos el estado del pulsador:
  estado_del_pulsador = digitalRead(boton);
  // Confirma si el pulsador está presionado
  // si lo est[a, el estado del botón es ALTO
  if (estado_del_pulsador == HIGH) {
    // enciende el LED:
    digitalWrite(led, HIGH):
  //Mantenemos el LED encendido 2 segundos
    delay(2000);
  \mathcal{F}else// Apaga el LED
    digitalWrite(led, LOW);
  -)
\mathcal{Y}
```
 $\checkmark$  Cargar el código utilizando el botón cargar.

Cargar

 $\checkmark$  Observe los resultados.

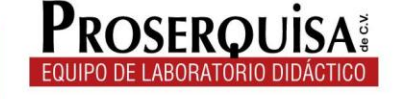

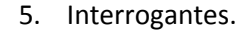

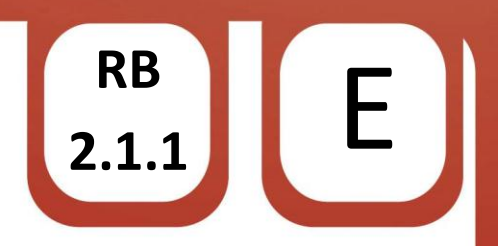

- $\checkmark$  Describa lo que sucede con el LED al presionar el pulsador
- $\checkmark$  Modifique el valor del primer delay o retraso cambiando 2000 por 10000, cargue el código, presione el pulsador, observe y escriba que pasa

\_\_\_\_\_\_\_\_\_\_\_\_\_\_\_\_\_\_\_\_\_\_\_\_\_\_\_\_\_\_\_\_\_\_\_\_\_\_\_\_\_\_\_\_\_\_\_\_\_\_\_\_\_\_\_\_\_\_\_\_\_\_\_\_\_\_\_\_\_\_\_ \_\_\_\_\_\_\_\_\_\_\_\_\_\_\_\_\_\_\_\_\_\_\_\_\_\_\_\_\_\_\_\_\_\_\_\_\_\_\_\_\_\_\_\_\_\_\_\_\_\_\_\_\_\_\_\_\_\_\_\_\_\_\_\_\_\_\_\_\_\_\_

\_\_\_\_\_\_\_\_\_\_\_\_\_\_\_\_\_\_\_\_\_\_\_\_\_\_\_\_\_\_\_\_\_\_\_\_\_\_\_\_\_\_\_\_\_\_\_\_\_\_\_\_\_\_\_\_\_\_\_\_\_\_\_\_\_\_\_\_\_\_\_ \_\_\_\_\_\_\_\_\_\_\_\_\_\_\_\_\_\_\_\_\_\_\_\_\_\_\_\_\_\_\_\_\_\_\_\_\_\_\_\_\_\_\_\_\_\_\_\_\_\_\_\_\_\_\_\_\_\_\_\_\_\_\_\_\_\_\_\_\_\_\_

 Modifique en la línea "digitalWrite(led, LOW);" el valor LOW y cámbielo por HIGH y en la línea "digitalWrite(led, HIGH);" el valor HIGH por LOW, cargue el programa, observe lo que pasa y toma nota

\_\_\_\_\_\_\_\_\_\_\_\_\_\_\_\_\_\_\_\_\_\_\_\_\_\_\_\_\_\_\_\_\_\_\_\_\_\_\_\_\_\_\_\_\_\_\_\_\_\_\_\_\_\_\_\_\_\_\_\_\_\_\_\_\_\_\_\_\_\_\_ \_\_\_\_\_\_\_\_\_\_\_\_\_\_\_\_\_\_\_\_\_\_\_\_\_\_\_\_\_\_\_\_\_\_\_\_\_\_\_\_\_\_\_\_\_\_\_\_\_\_\_\_\_\_\_\_\_\_\_\_\_\_\_\_\_\_\_\_\_\_\_

\_\_\_\_\_\_\_\_\_\_\_\_\_\_\_\_\_\_\_\_\_\_\_\_\_\_\_\_\_\_\_\_\_\_\_\_\_\_\_\_\_\_\_\_\_\_\_\_\_\_\_\_\_\_\_\_\_\_\_\_\_\_\_\_\_\_\_\_\_\_\_ \_\_\_\_\_\_\_\_\_\_\_\_\_\_\_\_\_\_\_\_\_\_\_\_\_\_\_\_\_\_\_\_\_\_\_\_\_\_\_\_\_\_\_\_\_\_\_\_\_\_\_\_\_\_\_\_\_\_\_\_\_\_\_\_\_\_\_\_\_\_\_

\_\_\_\_\_\_\_\_\_\_\_\_\_\_\_\_\_\_\_\_\_\_\_\_\_\_\_\_\_\_\_\_\_\_\_\_\_\_\_\_\_\_\_\_\_\_\_\_\_\_\_\_\_\_\_\_\_\_\_\_\_\_\_\_\_\_\_\_\_\_\_ \_\_\_\_\_\_\_\_\_\_\_\_\_\_\_\_\_\_\_\_\_\_\_\_\_\_\_\_\_\_\_\_\_\_\_\_\_\_\_\_\_\_\_\_\_\_\_\_\_\_\_\_\_\_\_\_\_\_\_\_\_\_\_\_\_\_\_\_\_\_\_ \_\_\_\_\_\_\_\_\_\_\_\_\_\_\_\_\_\_\_\_\_\_\_\_\_\_\_\_\_\_\_\_\_\_\_\_\_\_\_\_\_\_\_\_\_\_\_\_\_\_\_\_\_\_\_\_\_\_\_\_\_\_\_\_\_\_\_\_\_\_\_ \_\_\_\_\_\_\_\_\_\_\_\_\_\_\_\_\_\_\_\_\_\_\_\_\_\_\_\_\_\_\_\_\_\_\_\_\_\_\_\_\_\_\_\_\_\_\_\_\_\_\_\_\_\_\_\_\_\_\_\_\_\_\_\_\_\_\_\_\_\_\_ \_\_\_\_\_\_\_\_\_\_\_\_\_\_\_\_\_\_\_\_\_\_\_\_\_\_\_\_\_\_\_\_\_\_\_\_\_\_\_\_\_\_\_\_\_\_\_\_\_\_\_\_\_\_\_\_\_\_\_\_\_\_\_\_\_\_\_\_\_\_\_

 $\checkmark$  Ahora presione el pulsador y describa lo que sucede

6. Conclusiones

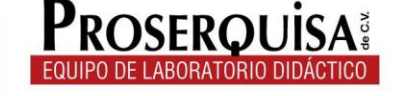